# Microsoft Word Advanced

## *Ferguson Library Instructed by Frank Skornia*

#### **Welcome to Microsoft Word Advanced**

By the end of this class you will be able to complete the following skills in Microsoft Word 2016 and Microsoft Word 365:

- Create numbered and bulleted lists
- Organize and manage long documents using breaks and styles
- Format text into multiple columns
- Save Word documents in different formats for sharing
- Comment and track changes to a Word document
- Work on a Word document collaboratively in the Cloud on Google Docs

## **Exercises**

*Most exercises will be done with the files available at [https://fergusonlibrary.org/online-tech](https://fergusonlibrary.org/online-tech-classes)[classes.](https://fergusonlibrary.org/online-tech-classes)*

1. Create a list in a new Word document

Start a numbered list

Make a grocery shopping list with milk, eggs, bread, canned soup, and apples Add frozen peas between the second and third items of your shopping list Make a sub-list under canned soup to define types. Enter chicken noodle, tomato,

and cream of mushroom

Change the apples entry to "Ingredients for apple pie"

In a sub-list enter apples, flour, butter, cinnamon, and sugar

Change the entire numbered list to a bulleted list

Exit the list and type the note, "Check to see if chicken is on sale" underneath the list

*When would you use a numbered list? When would you use a bulleted list?*

2. Work with long documents

Open the *alice-in-wonderland.docx* file you downloaded from the class webpage Add page numbers into the footer *(Remember how to do this from the Intermediate class?)*

Place a **page break** after the introductory note (before the first illustration) Place **section breaks** at the end of each chapter

Set the style for each chapter title to **Heading 2** In the empty space under the introductory note, create a table of contents Choose some random text in the middle of a chapter and set the style to **Heading 2**

Update your table of contents Go back to the text you just changed to **Heading 2** and change it back to the **Normal** style Update your table of contents again

3. Formatting with columns

Place your cursor somewhere in *Chapter I*

Format the text into 2 columns

- Scroll down and notice where the column formatting starts and ends
- Change the widths of the columns *(Can you make them different widths?)*
- 4. Working collaboratively

Open the *MSWord\_Advanced\_Practice.docx* file you downloaded from the class webpage

Note the highlighted changes and comments.

Accept or reject the changes suggested in the document

Make sure that **Track Changes** is turned on and at the end of the second

paragraph change the period to a colon and enter the address: 123 Bamboo Lane, Stamford, CT 06901

Save the document as a PDF

*Why would you want to save a file as a PDF? Or as a text document?*

Click on this link: **[MS Word Advanced Google Docs Exercise](https://docs.google.com/document/d/1jQWkEVOHhohxwWzxY7vnnqWyqFJboTU2jPsYk6OBfoM/edit)**

Make changes in the document shared on Google Docs. Watch other people making changes simultaneously

## **Further Study and Practice**

#### **GALE PRESENTS**

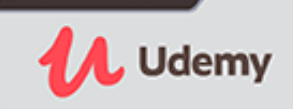

The Ferguson Library provides access to the Udemy learning site for all its members. To access Udemy please visit: [https://infotrac.gale.com/itweb/stampl\\_main?db=UDEMY](https://infotrac.gale.com/itweb/stampl_main?db=UDEMY)

#### **Suggested Courses**:

- Master Microsoft Word Beginner to Advanced
- Comprehensive Microsoft Word
- Professional Documents using Word 2013